# **Mindmaps erstellen**

#### $\mathbf{x}$  [1\)](#page--1-0)

Mindmaps eignen sich für die Visualisierung von Zusammenhängen. Es gibt viele Produkte, welche die Erstellung von Mindmaps am PC oder mit mobilen Geräten, ermöglichen.

### **Software für Mindmaps**

Wir haben gute Erfahrung mit der Software [XMind](http://www.xmind.net/de/download/win) (kostenlos) und [MindManager](https://www.mindjet.com/de/produkte/mindmanager) (kostenlos über das RZ) gemacht.

### **Mindmaps gemeinsam erstellen**

Für die kollaborative Erstellung von Mindmaps eignet sich die Webanwendung [MindMeister](https://blendedlearning.th-nuernberg.de/wiki/blendedlearning/doku.php?id=tools:mindmeister).

## **Software für Concept-Maps**

Concept-Maps dienen der Visualisierung von Netzwerken und der Beziehungen der Knoten. Anders als Mindmaps gibt es keinen Knoten, der im Zentrum steht. Für die Erstellung eignet sich z. B. das kostenlose Tool [Cmap.](https://blendedlearning.th-nuernberg.de/wiki/blendedlearning/doku.php?id=tools:cmap)

#### **Siehe auch**

[Ideen mit digitalen Werkzeugen entwickeln](https://blendedlearning.th-nuernberg.de/wiki/blendedlearning/doku.php?id=szenarien:mindmaps_erstellen)

[MindMap](https://blendedlearning.th-nuernberg.de/wiki/blendedlearning/doku.php?id=tag:mindmap&do=showtag&tag=MindMap)

Ist dieser Artikel hilfreich?

{(rater>id=1|name=szenario:arbeit\_mit\_mindmaps|type=vote|trace=user|headline=off)}

#### [1\)](#page--1-0)

Abgerufen von [Das Kleinhirn](https://commons.wikimedia.org/w/index.php?title=User:Das_Kleinhirn), lizenziert unter der Creative Commons Attribution-Share Alike 3.0 Unported

From: <https://blendedlearning.th-nuernberg.de/wiki/blendedlearning/>- **Wiki Digitale Lehre**

Permanent link:

**[https://blendedlearning.th-nuernberg.de/wiki/blendedlearning/doku.php?id=szenarien:mindmaps\\_erstellen&rev=1463661546](https://blendedlearning.th-nuernberg.de/wiki/blendedlearning/doku.php?id=szenarien:mindmaps_erstellen&rev=1463661546)** Last update: **2017/10/04 15:08**

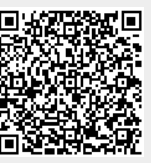